### Releasehandbuch

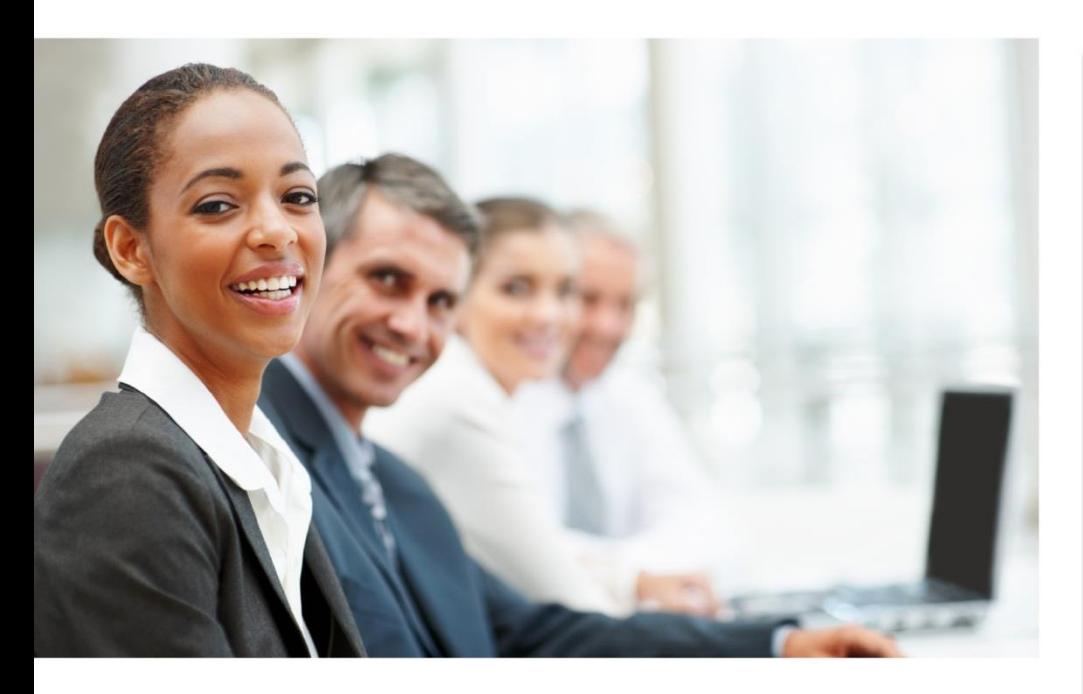

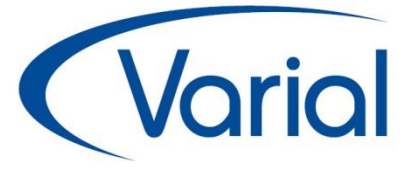

### Releaseupdate 2.90.1

# WORLD EDITION

Installation & Administration

Finanzwesen

Anlagenbuchhaltung

Kostenrechnung

**Personalwirtschaft** Releasehandbuch 2.90.1

### *IMPRESSUM*

IGF / VWE® Personalwirtschaft Releasehandbuch 2.90.1

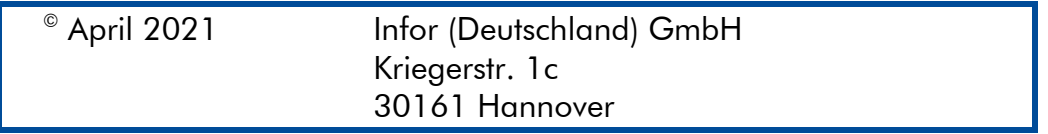

Alle Rechte vorbehalten.

Vervielfältigungen bedürfen der schriftlichen Genehmigung des Eigentümers. Änderungen des Textes bleiben vorbehalten.

## *INHALTSVERZEICHNIS*

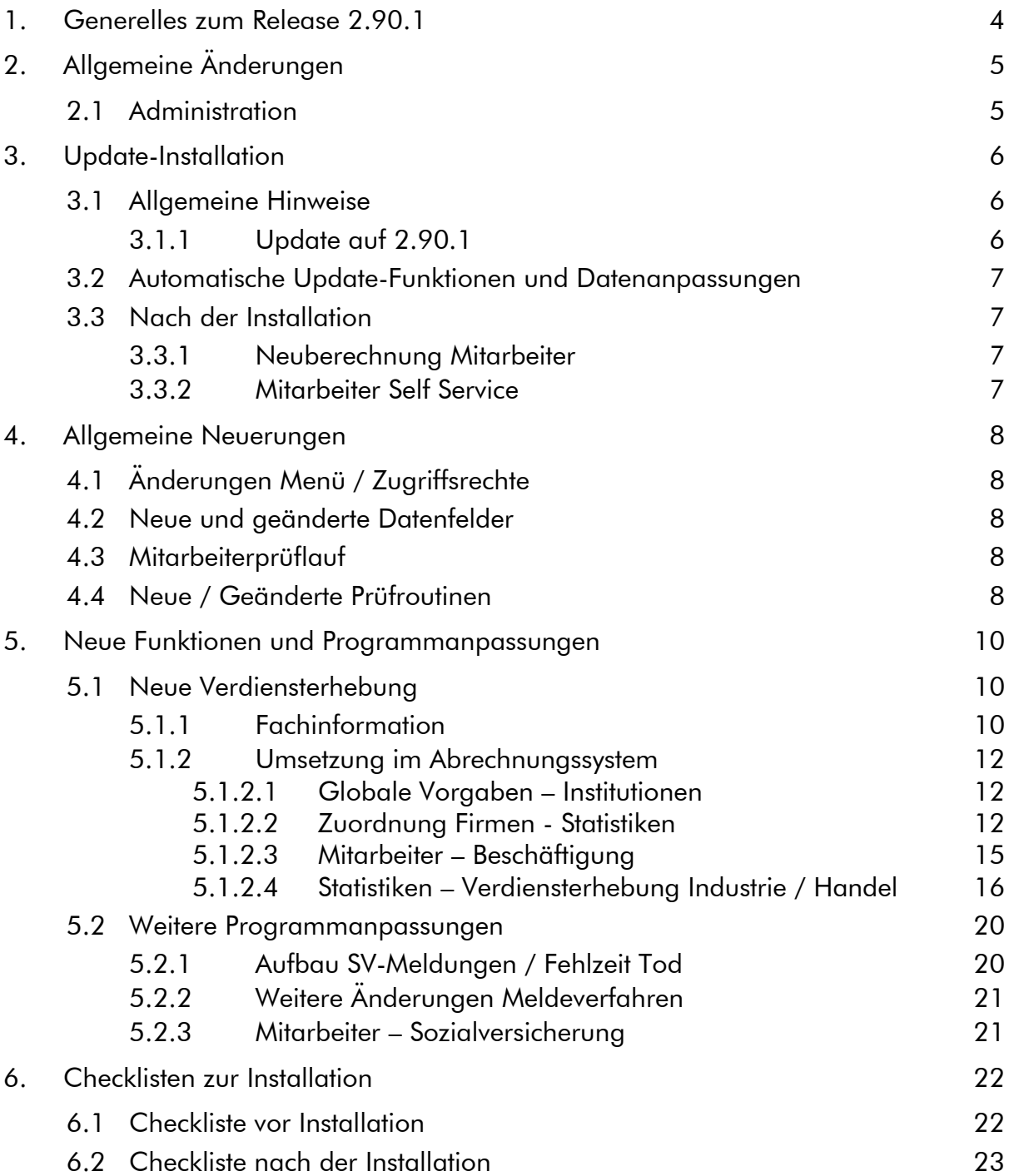

# <span id="page-3-0"></span>1. Generelles zum Release 2.90.1

Wir freuen uns, dass wir Ihnen mit dem Release 2.90.1 wieder einige neue Funktionen und Programmverbesserungen vorstellen dürfen. Die Software ist damit noch leistungsfähiger und attraktiver geworden.

In diesem Releasehandbuch finden Sie alle Informationen zu neuen Funktionen sowie geänderten Programmen, Feldern und Zusatzfunktionen, die Sie in Ihrem Unternehmen bisher nicht nutzen konnten.

Wir wünschen allen Kunden viel Freude und Erfolg mit unseren Anwendungen!

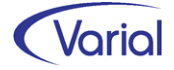

# <span id="page-4-0"></span>2. Allgemeine Änderungen

## <span id="page-4-1"></span>2.1 Administration

#### **Allgemeine Hinweise zu Menü und Datenschutz**

Neue Programme müssen durch die Systemverwaltung in den Benutzerrollen einmalig für alle Benutzer freigegeben werden. In der Anwendung werden für neue Funktionen neue Rechte im Datenschutz realisiert, die ggf. den bestehenden Rollen zuzuweisen sind.

Bei Update-Installationen müssen in jedem Fall direkt nach der Installation die neuen Rechte in den Rollen aktiviert werden, da ansonsten die Nutzung aufgrund nicht vergebener Rechte verweigert wird.

Durch die neuen Rechte in den Rollen erhalten alle im System vorhandenen Benutzer, denen diese Rolle zugeordnet ist, automatisch mehr Funktionalität.

#### Bestehende Rollen erweitern

Die Berechtigung als "Systemverwalter" ist die Voraussetzung dafür, dass neue Funktionen bzw. Rechte den bestehenden "Rollen" den entsprechenden Anwendern zugeordnet werden können.

#### Zuordnen der erweiterten Rechte

Dazu ist die entsprechende Rolle mit einem Doppelklick zu öffnen. In der Liste der Rechte muss die rechte Maustaste gedrückt werden. Daraufhin wird ein Kontextmenü geöffnet. Über die Auswahl "Rechte hinzufügen" werden alle nicht zugeordneten Rechte angezeigt. Jetzt sind die Rechte auszuwählen, die der Rolle hinzugefügt werden sollen.

#### Zuordnen der neuen Rollen

Dazu ist nur die entsprechende Rolle dem Benutzer in der Liste der Rechte je Firma oder für alle Firmen zuzuweisen.

#### Ausblenden von Menüpunkten

Das Menü beinhaltet ggf. Positionen, die im Unternehmen nicht genutzt werden. Mit der Berechtigung des "Systemverwalters" können diese Dialoge ausgeblendet werden.

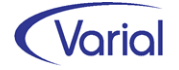

# <span id="page-5-0"></span>3. Update-Installation

## <span id="page-5-1"></span>3.1 Allgemeine Hinweise

### <span id="page-5-2"></span>*3.1.1 Update auf 2.90.1*

Für Update Installationen wird vorausgesetzt, dass mindestens der Releasestand 2.80.0 auf dem Rechner installiert ist, wobei davon auszugehen ist, dass der Jahreswechselrelease 2.90.0 spätestens seit Ende Februar 2021 bei allen Anwendern installiert ist.

Das Installationsprogramm erkennt, ob es sich um eine Neu- oder um eine Update-Installation handelt.

Die Installation darf erst erfolgen, nachdem alle Benutzer das Programm verlassen haben, die Anwendung geschlossen und der Server heruntergefahren wurde.

#### *Hinweis: Anpassung der Datenbank an die neuen Releaseinhalte*

Während der Serverinstallation erfolgt auch die Anpassung der Datenbank. Danach muss bei allen Clients das "Client-Update" installiert und gestartet werden.

*Hinweis:* Später, beim Start der Software, führen die Client- und die Serversoftware eine Versionsprüfung durch, d.h. es wird geprüft, ob die Stände der Client- / Serversoftware und der Datenbank übereinstimmen. Sollte der letzte Schritt vergessen worden sein, meldet das Programm beim Start, dass die Softwarestände nicht kompatibel sind.

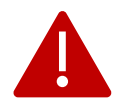

#### Wichtiger Hinweis!

Es ist zu beachten, dass auch bei einer Update-Installation die Datenbank verändert wird. Dieser Vorgang kann je nach System und Größe der Datenbank zwischen fünf Minuten bis zu einigen Stunden dauern.

Wir empfehlen aus Sicherheitsgründen vor dem Aufspielen des Updates unbedingt eine Datensicherung vorzunehmen.

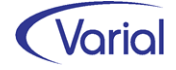

## <span id="page-6-0"></span>3.2 Automatische Update-Funktionen und Datenanpassungen

Beim Release-Update werden folgende Daten automatisch aktualisiert bzw. angepasst. Kontrollieren Sie die durchgeführten Anpassungen nach erfolgreicher Installation von Release 2.90.1.

#### (1) Steuerungstabelle - Tätigkeitsschlüssel

Die Tabelle der Tätigkeitsschlüssel wurde an die Ende Dezember 2020 durch die Bundesagentur für Arbeit veröffentlichte Paketversion 3.0 angepasst. Die Tabelle berücksichtigt alle Änderungen der überarbeiteten Klassifikation der Berufe, die zum 1.1.2021 in Kraft getreten sind.

#### (2) Sonstiges

Die Online-Hilfe wurde mit 2.90.1 umfassend überarbeitet und aktualisiert.

## <span id="page-6-1"></span>3.3 Nach der Installation

### <span id="page-6-2"></span>*3.3.1 Neuberechnung Mitarbeiter*

Durch das Einspielen eines Releases wird keine automatische Neuberechnung der Mitarbeiter durchgeführt. Nach der Installation von Release 2.90 sollte daher eine manuelle Neuberechnung für alle Mitarbeiter durchgeführt werden.

Die Neuberechnung wird über den Menüpunkt "Administration - Neuberechnung*"* und beispielsweise dem Datum 01.04.2021, gestartet.

### <span id="page-6-3"></span>*3.3.2 Mitarbeiter Self Service*

Bei Einsatz des Mitarbeiter Self Services kopieren Sie bitte die aktuelle Datei "igf-selfservice.war" aus dem Installationsverzeichnis *< VWE-Server-Installation >*/*webapps* manuell in das webapp-Verzeichnis des Tomcat Webservers.

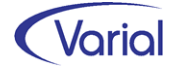

# <span id="page-7-0"></span>4. Allgemeine Neuerungen

## <span id="page-7-1"></span>4.1 Änderungen Menü / Zugriffsrechte

Mit Release 2.90.1 sind keine neuen Menüpunkte hinzugekommen. Die Zugriffsrechte sind ebenfalls unverändert geblieben.

## <span id="page-7-2"></span>4.2 Neue und geänderte Datenfelder

Im Bereich der Stammdaten wurden folgende Felder neu aufgenommen:

- $\blacksquare$  Mitarbeiter Austritt
	- neues Kennzeichen "Todestag"

## <span id="page-7-3"></span>4.3 Mitarbeiterprüflauf

Bei der Installation von Release 2.90.1 wird der Prüflauf nicht automatisch durchgeführt. Es wird empfohlen, diesen je Firma nach der Releaseinstallation zeitnah durchzuführen.

Evtl. Fehler oder nicht plausible Daten, die unter Umständen dazu führen, dass für einen Mitarbeiter keine Meldungen abgesetzt werden können, werden durch den Lauf protokolliert und können rechtzeitig vor der monatlichen Datenübermittlung korrigiert werden.

## <span id="page-7-4"></span>4.4 Neue / Geänderte Prüfroutinen

#### Neue/geänderte Prüfungen

#### - *neue Pflichtenheftkriterien*

Aufgrund neuer Kriterien im Pflichtenheft der ITSG wurden in Release 2.90.1 zusätzliche Prüfungen aufgenommen, die in Zusammenhang mit einem Kug-Bezugszeitraum stehen.

Die neuen Prüfungen beziehen sich auf den in einer Firma / Betriebsstätte – Agentur für Arbeit hinterlegten Kug-Bezugszeitraum. Fehlen die Angaben zum Bezugszeitraum bei gleichzeitigem Vorhandensein Kug-spezifischer Stammdaten oder Erfassungen, wird folgende Meldung ausgegeben:

*"Fehlende Eingabe von: Beginn und Ende des Kug-Bezugs der Firma bzw. Betriebsstätte für Auswertungen und Prüfungen"*

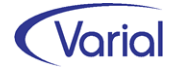

*Kriterium:*

*Bei GKV-freiwillig Versicherten besteht die Möglichkeit, für die Dauer der Kurzarbeit eine Beitragsherabsetzung bei der zuständigen Krankenkasse zu beantragen und diese im Personalstamm zu hinterlegen.* 

*Dabei ist systemseitig sichergestellt, dass die Dauer der Beitragsherabsetzung nicht über das Ende des Bezugs von Kug hinausgeht.*

Um dieses Kriterium zu erfüllen, wird jetzt geprüft, dass eine in Mitarbeiter – Sozialversicherung hinterlegte Beitragsherabsetzung bei Kug nur innerhalb des Kug-Zeitraums der Firma/Betriebsstätte besteht. Diese Prüfung erfolgt nur im Mitarbeiterprüflauf für den aktuellen Abrechnungsmonat, journalisiert bis + 1 Tag.

Wenn die Prüfung nicht erfolgreich ist, dann wird dieser HINWEIS erzeugt:

"Bitte prüfen Sie die Verschlüsselung des Zeitraums des Kug-Bezugs der Firma bzw. Betriebsstätte und des Feldes Beitragsherabsetzung bei KUG. Diese ist nur innerhalb des eingegebenen Zeitraums des Kug-Bezugs der Firma bzw. Betriebsstätte erlaubt."

#### Allgemeiner Hinweis:

Im Firmenzahlerverfahren hat der Arbeitgeber den Antrag auf Beitragsherabsetzung bei der zuständigen Krankenkasse zu stellen.

#### *Kriterium:*

*Die Erfassung der Fehlzeit 8.1 "Krankengeld in Höhe KUG" ist nur während des KUG-Gewährungszeitraumes möglich.*

Diese Prüfung erfolgt nur beim Speichern in der Funktion Mitarbeiter Fehlzeit bzw. im Kalendarium nach Neuanlage der Fehlzeit 8.1. Wenn die Prüfung nicht erfolgreich ist, dann wird diese Fehlermeldung erzeugt:

"Bitte prüfen Sie die Verschlüsselung des Zeitraums des Kug-Bezugs der Firma bzw. Betriebsstätte und die Erfassung der Fehlzeit Kug/Saison-Kug krank (8.1).

Diese ist nur innerhalb des eingegebenen Zeitraums des Kug-Bezugs der Firma bzw. Betriebsstätte erlaubt."

Da es, ebenfalls aufgrund eines geänderten Pflichtenheftkriteriums, systemseitig sicherzustellen ist, dass Personen mit dem Personengruppenschlüssel 107 oder 111 nicht am Umlageverfahren nach dem AAG teilnehmen, wurde außerdem folgende Prüfung implementiert:

Im Prüflauf sowie beim Speichern der Sozialversicherungsangaben wird geprüft, dass das Umlagekennzeichen in Mitarbeiter – Sozialversicherung bei den PGS 107 und 111 auf "keine" steht. Ansonsten wird die Fehlermeldung "Bei Personengruppe 107 und 111 ist nur Umlagepflicht 'Keine' zulässig" ausgegeben.

Des Weiteren wird jetzt bei den Angaben zur Besteuerung geprüft, dass, wenn die Auswahl Kirchensteuerabzug Steuerpflichtiger auf "kein Eintrag" steht, auch die Auswahl Kirchensteuerabzug Ehegatte auf  $=$  kein Eintrag steht.

Ansonsten wird die Meldung "Eine Auswahl des KiSt-Abzuges Ehegatte ist nur zulässig, wenn der KiSt-Abzug des Steuerpflichtigen nicht '-- kein Eintrag' ist" ausgegeben.

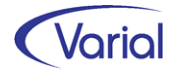

# <span id="page-9-0"></span>5. Neue Funktionen und Programmanpassungen

## <span id="page-9-1"></span>5.1 Neue Verdiensterhebung

### <span id="page-9-2"></span>*5.1.1 Fachinformation*

Für das Statistikmodul der World Edition ergeben sich in Release 2.90.1 Änderungen durch die rechtliche Anpassung des Verdienststatistikgesetzes vom 12. August 2020.

Im Einzelnen:

Die Vierteljährliche Verdiensterhebung (VVE) läuft nur noch bis Dezember 2021. Die dafür bestehenden Liefervereinbarungen bleiben bis dahin relevant. Ab 2022 entfällt diese Statistik.

➔ Die vierteljährliche Verdiensterhebung kann mit Release 2.90.1 unverändert ausgegeben werden.

Die 4-jährige Verdienststrukturerhebung (VSE) entfällt.

→ Die Ausgabe dieser Statistik ist mit Release 2.90.1 entfallen. Druck und Dateiausgabe sind – auch für zurückliegende Zeiträume – nicht mehr möglich.

Bundesweit neu eingeführt wird die (digitale) Verdiensterhebung, eine monatliche Statistikausgabe, die im Mai 2021 einmalig für den Berichtsmonat April 2021 und ab Januar 2022 regelmäßig monatlich abzugeben ist. Als Abgabetermin wurde der 10. des Folgemonats festgesetzt.

Alle Unternehmen, die aufgefordert wurden, eine Meldung im Mai 2021 abzugeben, sind auch ab Januar 2022 berichtspflichtig.

Gegenüber den bisherigen Statistiken ändert sich im Wesentlichen:

- die elektronische Ausgabe ist gesetzlich verpflichtend, nur in absoluten Härtefällen werden noch Papiermeldungen angenommen
- Ausgabe von monatlichen Einzeldatensätzen für alle sv-pflichtig Beschäftigten, dadurch mittelfristig eine höhere Datenaktualität
- die bezahlten Arbeitsstunden werden auf Ebene des einzelnen Beschäftigten geliefert
- die Definitionen orientieren sich an den Vorgaben der Entgeltbescheinigungsverordnung (EBV)

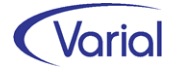

Dateiaufbau / Felder der monatlichen Verdiensterhebung (Ausgabe als csv-Datei):

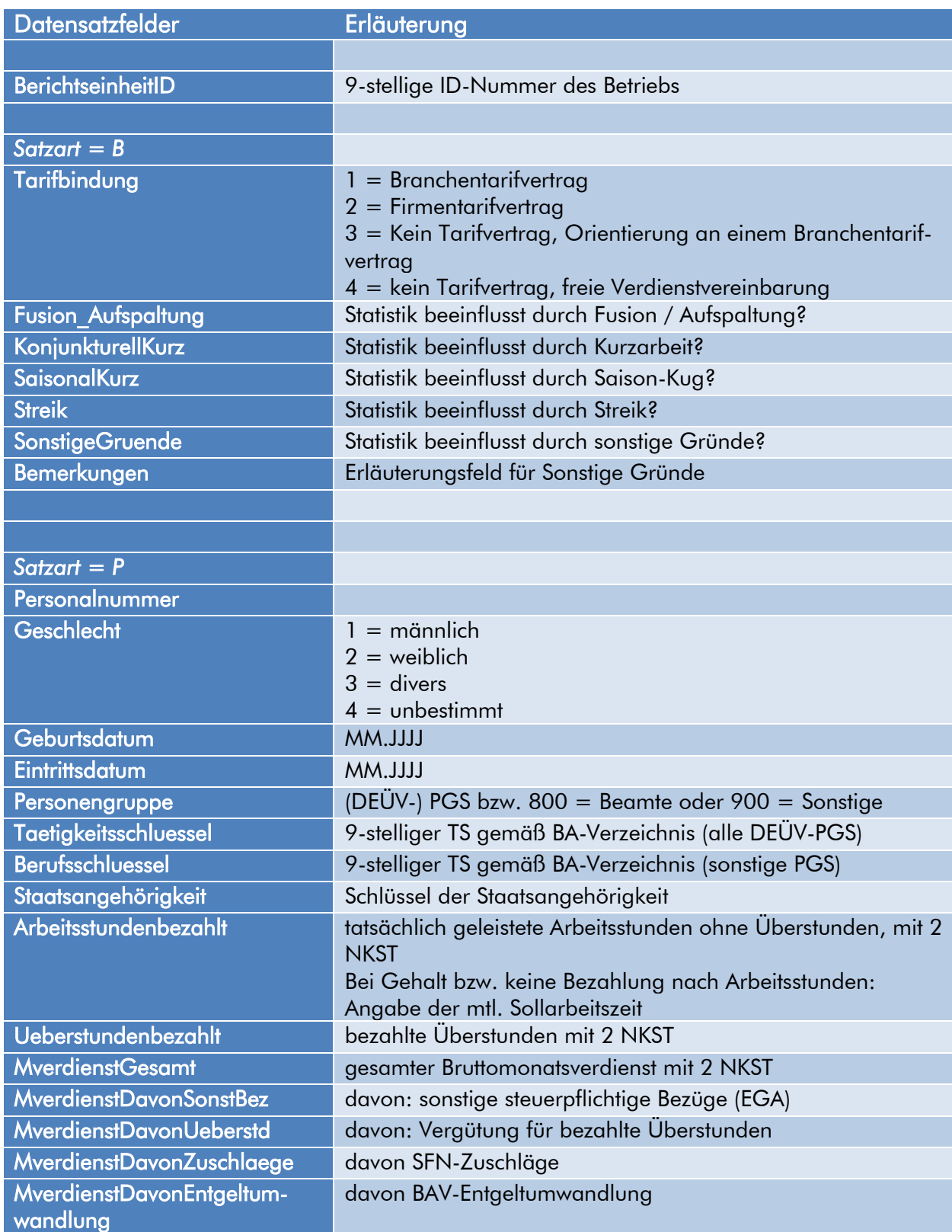

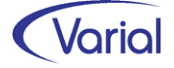

### <span id="page-11-0"></span>*5.1.2 Umsetzung im Abrechnungssystem*

#### <span id="page-11-1"></span>*5.1.2.1 Globale Vorgaben – Institutionen*

Unternehmen, die Anfang dieses Jahres erstmalig zur Abgabe einer Verdiensterhebung aufgefordert wurden, legen bitte als Erstes das für sie zuständige statistische Landesamt als neuen Empfänger mit der Empfängerart "Statistiken" an.

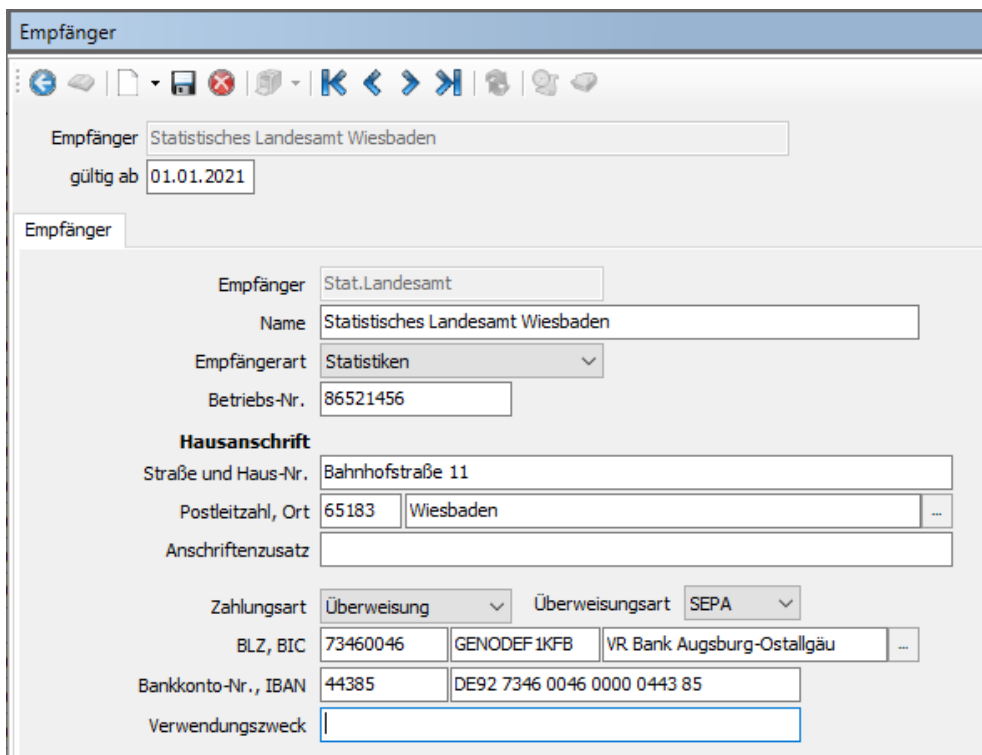

### <span id="page-11-2"></span>*5.1.2.2 Zuordnung Firmen - Statistiken*

Ordnen Sie das angelegte Statistikamt der Firma bzw. einer Betriebsstätte zu.

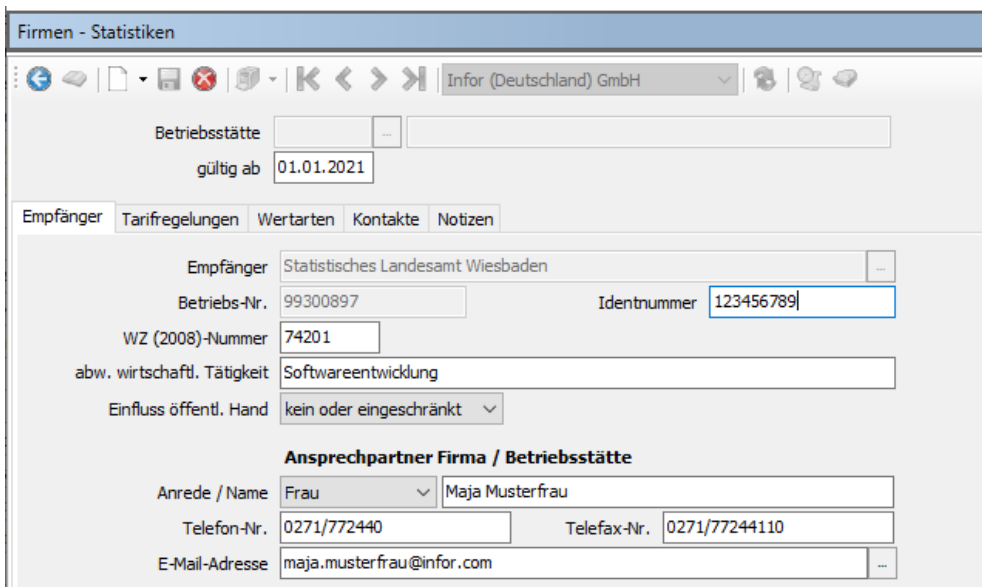

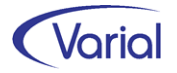

Auf dem Register "Empfänger" erfassen Sie – neben den Angaben zur Kontaktperson auch die Ihnen mitgeteilte Identnummer (= Datensatzfeld BerichtseinheitID /9-stellig).

Angaben zu im Betrieb geltenden Tarifregelungen müssen für die monatliche Verdiensterhebung nicht hinterlegt werden.

Auf dem Register "Wertarten" wird festgelegt, welche Anwenderwertarten auf welche Weise für die Generierung der Entgeltfelder und Arbeitsstunden in der Verdiensterhebung berücksichtigt werden sollen. Über den Button "Neu" ordnen Sie die Wertarten der Statistik zu und bestimmen über Setzen eines Hakens in den Tabellenspalten, für welches Datensatzfeld der Betrag bzw. die Stunden einer Wertart herangezogen werden soll.

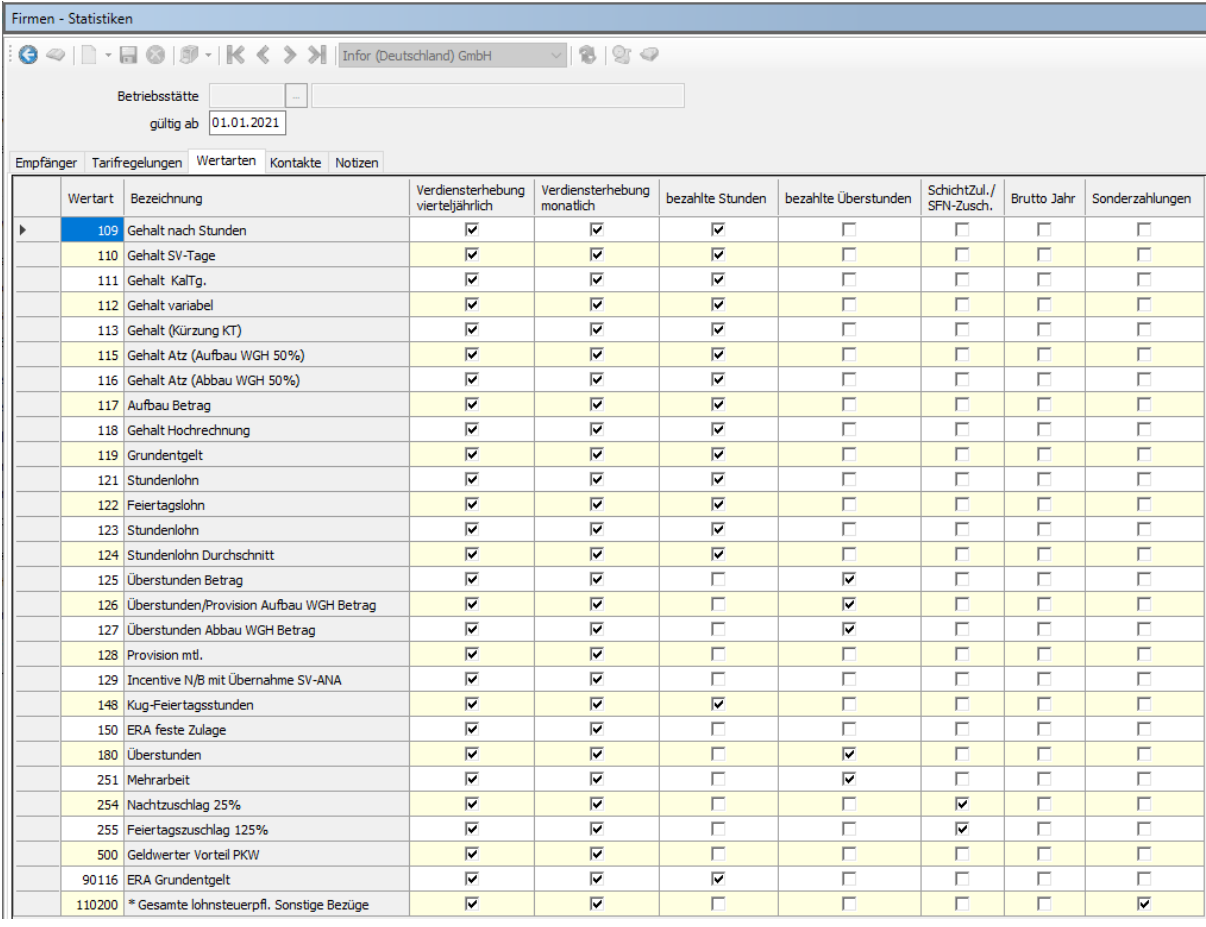

Nachfolgend erläutern wir Ihnen die Bedeutung der einzelnen Spalten:

Spalte: Verdiensterhebung vierteljährlich (neue Bezeichnung in 2.90.1)

Diese Wertart fließt in die vierteljährliche Verdiensterhebung ein.

■ Spalte: Verdiensterhebung (neue Bezeichnung in 2.90.1, diese Spalte wurde bisher für die entfallene Verdienststrukturerhebung verwendet)

Diese Wertart fließt in die neue monatliche Verdiensterhebung ein.

Wertarten, die nur in dieser Spalte angehakt werden, werden zur Bildung des monatlichen Gesamtbruttoentgeltes herangezogen. In der Statistik ist das Gesamtbrutto nach § 1 Absatz 2 Nr. 2c EBV anzugeben (lfd. Entgelt plus sonstige Bezüge).

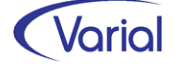

#### Spalte: bezahlte (Arbeits-)Stunden

Eine Angabe zu bezahlten Arbeitsstunden (ohne Überstunden!) je Beschäftigtem ist für die neue monatliche Statistik obligatorisch.

Bei der Verschlüsselung sowie Zuordnung von Anwender-Wertarten ist darauf zu achten, dass Arbeitsstunden sowohl für Stundenlöhner als auch für Gehaltsempfänger generiert werden müssen. Bei Gehaltsempfängern sind nicht die tatsächlich geleisteten Arbeitsstunden zu liefern, sondern die monatliche Sollarbeitszeit.

Hinweis zur Kurzarbeit: Bei Kurzarbeit im Betrieb sollen nur die bezahlten Arbeitsstunden geliefert werden, nicht die ausgefallenen Kug-Stunden. Beschäftigte, die in einem Monat ausschließlich Kurzarbeitergeld erhalten (tatsächliche Stunden = Null) werden für den betroffenen Abrechnungsmonat nicht in die Statistik einbezogen; dies wird systemseitig berücksichtigt.

#### Spalte: bezahlte Überstunden

Anwender-Wertarten, die als "bezahlte Überstunden" gekennzeichnet werden, liefern sowohl die Anzahl/Menge dieser Stunden als auch deren Verdienst. Überstundenvergütungen sind im gesamten mtl. Bruttoverdienst enthalten und werden zusätzlich separat als davon-Wert separat in der Statistik ausgegeben. Es ist die gesamte Vergütung für die Überstunden anzugeben, nicht nur die Überstundenzuschläge.

#### Spalte: SchichtZul./SFN-Zusch.

Als Schichtzulagen bzw. SFN-Zuschlag gekennzeichnete Wertarten fließen ebenfalls in den mtl. Bruttoverdienst ein und werden zusätzlich separat als davon-Wert separat in der Statistik ausgegeben. Es sind nur die im Monat bezahlten Zuschläge anzugeben, nicht der Gesamtverdienst der mit Zuschlägen bewerteten Stunden.

#### Spalte: Brutto Jahr

In der Spalte "Brutto Jahr" ist für die monatliche Verdiensterhebung keine Aktivierung erforderlich. Diese Spalte war nur für die entfallene Verdienststrukturerhebung relevant.

#### Spalte: Sonderzahlungen

Wertarten, die als Sonderzahlungen gekennzeichnet sind, werden in der monatlichen Verdiensterhebung als davon-Wert des gesamten Bruttoentgeltes separat ausgewiesen. Sie fließen auch in den gesamten Bruttomonatsverdienst ein. Anzugeben sind die steuerlichen sonstigen Bezüge des Monats.

#### **Hinweis zum Datensatzfeld "Entgeltumwandlung"**

Die Beträge, die durch eine monatliche Entgeltumwandlung einer betrieblichen Altersversorgung zufließen, müssen anwenderseitig nicht verschlüsselt werden. Diese Monatswerte werden automatisch generiert.

Auf dem Register "Kontakte" können Sie zu Informationszwecken einen Ansprechpartner beim statistischen Landesamt hinterlegen.

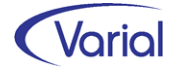

#### <span id="page-14-0"></span>*5.1.2.3 Mitarbeiter – Beschäftigung*

Hier geben Sie an, ob der Beschäftigte in der Statistikausgabe berücksichtigt werden soll oder nicht:

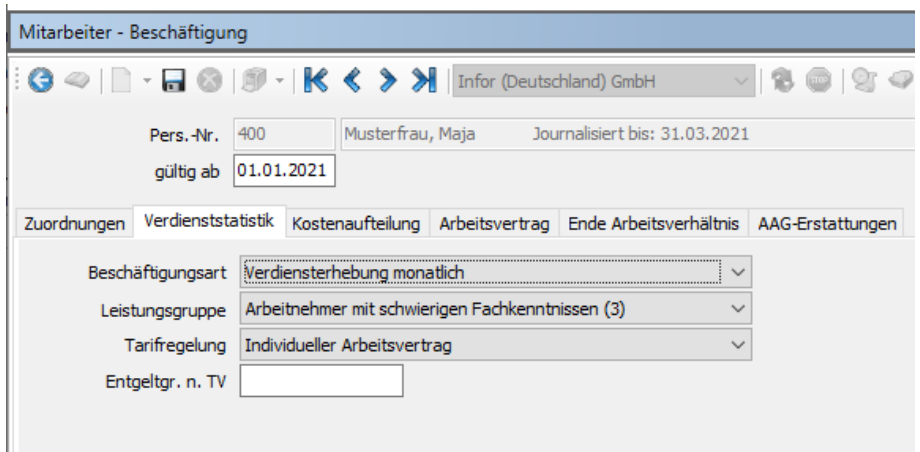

Auf dem Register "Verdienststatistik" stehen im Feld "Beschäftigungsart" folgende Auswahlen zur Verfügung:

- keine Zuordnung
- Verdiensterhebung vierteljährlich
- Verdiensterhebung monatlich
- beide (vierteljährlich und monatlich)

Für die neue Verdiensterhebung ist das Feld auf "Verdiensterhebung monatlich" oder auf "beide" einzustellen.

Angaben in den Feldern Leistungsgruppe, Tarifregelung sowie Entgeltgr. n. TV sind für die neue Statistik nicht erforderlich.

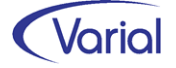

#### <span id="page-15-0"></span>*5.1.2.4 Statistiken – Verdiensterhebung Industrie / Handel*

Über diesen Menüpunkt können Sie die neue Verdiensterhebung

- zu internen Prüfzwecken drucken
- die csv-Datei ausgeben, um diese im Onlineportal IDEV hochzuladen

#### 5.1.2.4.1 Definition

Über den Button "Neu" legen Sie einen Report für die neue Statistik an.

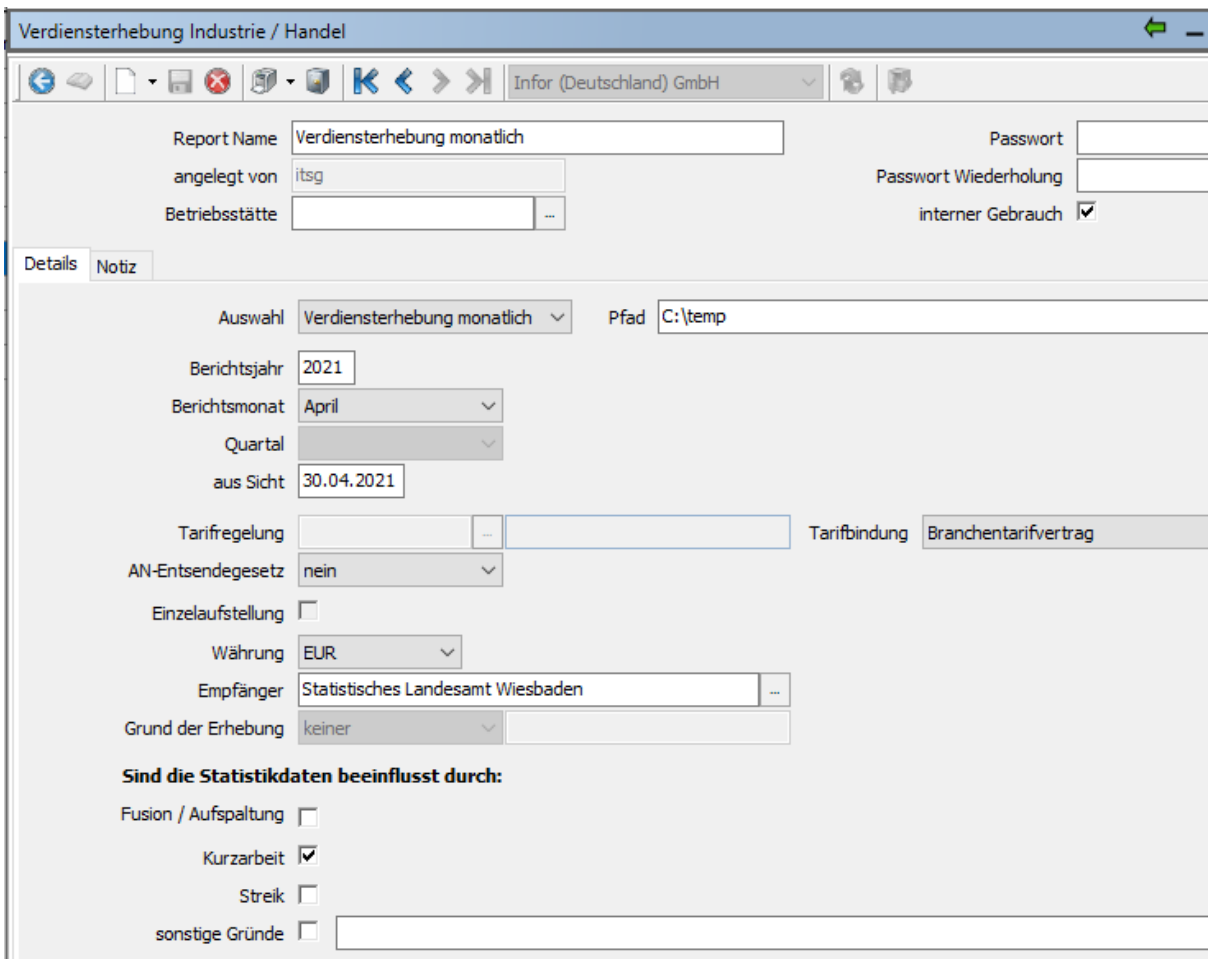

Soll die Ausgabe nur für eine bestimmte Betriebsstätte erfolgen, wählen Sie die Betriebsstätte via Matchcodesuche aus.

Die Reporte können passwortgeschützt werden (Felder "Passwort" und "Passwort Wiederholung").

Über das Kennzeichen "interner Gebrauch" können Sie die Reporte vorab zu Prüfzwecken ausgeben. Eine Journalisierung des Berichtsmonats ist hierfür nicht erforderlich.

Es wird unbedingt empfohlen, die Reporte vor der Journalisierung des Berichtsmonates zu drucken und die angezeigten Werte zu überprüfen!

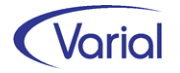

Für vorgenommene Änderungen gilt grundsätzlich:

Änderungen, die Sie an den Wertartenzuordnungen in Firmen – Statistiken auf dem Register Wertarten vornehmen, werden sofort ergebniswirksam. Ebenso Änderungen in den Beschäftigungsdaten auf dem Register Verdienststatistik.

Andere mitarbeiterbezogene Änderungen, wie z.B. die Änderung eines Mitarbeiter – Arbeitszeitmodells, werden für den Berichtsmonat nur dann ergebniswirksam, wenn die Reporte bzw. die Datei aus der Sicht erzeugt werden, mit der die Änderungen beim Mitarbeiter wirksam werden. Es ist dann aber auch darauf zu achten, dass sich kein Mitarbeiter in Berechnung befindet oder fehlerhaft in der Neuberechnung ist.

Für die Ausgabe der neuen, monatlichen Verdiensterhebung sind folgende Dialogfelder relevant:

Feld Auswahl: Stellen Sie hier "Verdiensterhebung monatlich " ein.

Feld Pfad:

Geben Sie den Speicherort für die csv-Datei an, wenn neben der Reportausgabe auch eine Datei erstellt werden soll. Eine Datei wird nur erzeugt, wenn das Kennzeichen interner Gebrauch nicht angehakt ist und der Berichtsmonat journalisiert ist.

Feld Berichtsjahr: Angabe des Berichtsjahres

Feld Berichtsmonat: Angabe des Monats, für den die Statistik erstellt werden soll

Hinweis: Wird die Reportausgabe mit der Einstellung "interner Gebrauch" gestartet, dann wird nicht geprüft, dass der Berichtsmonat bereits journalisiert ist. Außerdem wird nicht auf den korrekten Monat geprüft. Ohne die Einstellung "interner Gebrauch" wird geprüft, dass als Berichtsmonat in 2021 nur der Monat April erlaubt ist. Ab 2022 entfällt diese Prüfung, da die Statistik dann monatlich auszugeben ist.

Feld aus Sicht: Geben Sie an, aus welcher Sicht die Werte gebildet werden sollen.

Feld Tarifbindung:

Wählen Sie aus Combobox die für Ihren Betrieb zutreffende Regelung aus. Es kann nur eine Angabe zum Tarif gemacht werden.

Feld Empfänger: Wählen Sie über Matchcode das zuständige statistische Landesamt aus.

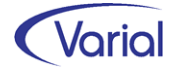

Zusätzlich können Sie im Dialog optionale Angaben zu Umständen, die die Werte der Statistik beeinflusst haben, machen:

- Fusion / Aufspaltung
- Kurzarbeit
- **Streik**
- sonstige Gründe mit Angabe eines Freitextes

Eine Mehrfachauswahl ist möglich.

#### 5.1.2.4.2 Report- und Dateiausgabe

Über den Druckerbutton werden die Reportausgabe und, wenn im Vorspann auch ein Ausgabepfad angegeben wurde, die csv-Datei mit den Statistikdaten erzeugt.

Das Erzeugen einer CSV-Datei wird mit einem Hinweis protokolliert:

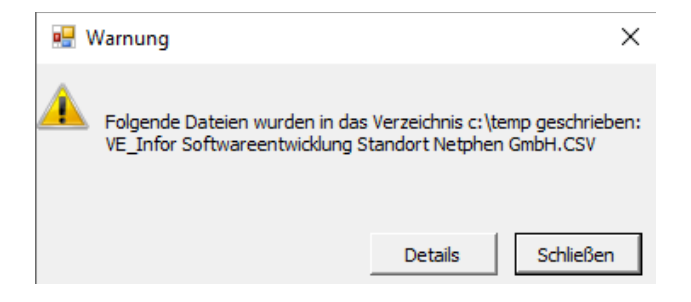

Die Statistikdateien werden über das Online-Meldeverfahren IDEV oder die CORE Webanwendung übertragen. Per IDEV können maximal Angaben für bis zu 500 Beschäftigte erfolgen. Für die Übermittlung größerer Datenmengen ist die CORE Webanwendung zu nutzen.

In beiden Fällen ist eine Registrierung erforderlich. Im Erhebungsportal der Statistischen Ämter des Bundes und der Länder können Sie sich über die Meldewege, die Merkmale der Statistiken und mehr informieren.

Sie finden dieses unter [https://erhebungsportal.estatistik.de.](https://erhebungsportal.estatistik.de/)

Wir weisen darauf hin, dass es zum Codeschluss noch Klärungsbedarf bezüglich der Dateiausgabe und Upload in IDEV bzw. CORE Web mit den zuständigen Vertretern des statistischen Bundesamtes gab. Warten Sie daher auf das erste Patch zu Release 2.90.1, und laden die Statistikdatei erst nach Patchinstallation in den Portalen hoch! Die Einrichtung der Stammdaten und die Erstellung der Reporte zu Testzwecken kann unabhängig davon bereits mit dem freigegebenen Releasestand 2.90.1 erfolgen.

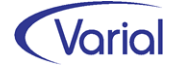

Parallel zur Dateierstellung wird ein Report aufgebaut. Dieser besteht aus einem Betriebsbogen und den Arbeitnehmerbögen, auf denen die Angaben zu den in der Ausgabe berücksichtigten Arbeitnehmern angedruckt werden. Beachten Sie, dass die Reporte nur der internen Verwendung dienen. Die Weitergabe der Statistikdaten an das zuständige Statistikamt muss elektronisch erfolgen.

#### *Muster Betriebsbogen:*

Statistisches Landesamt Wiesbaden

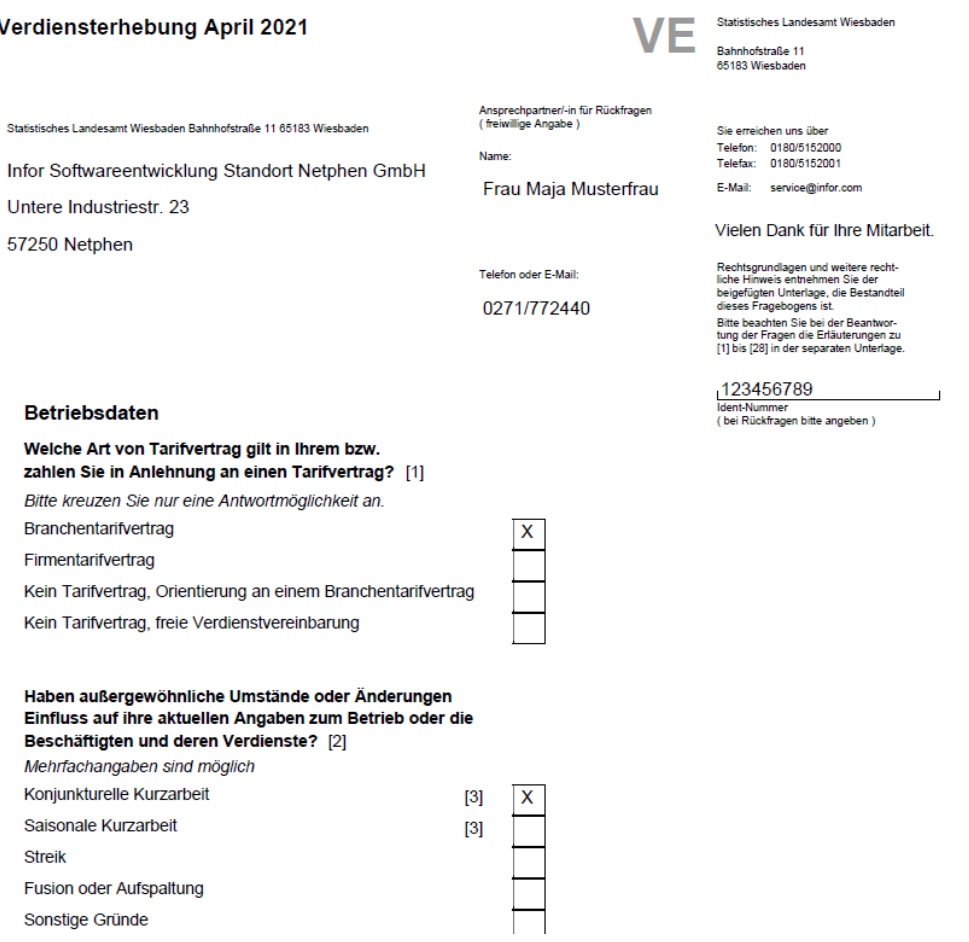

#### *Muster Arbeitnehmerbogen:*

#### **VF**

Angaben über im gesamten Berichtsmonat beschäftigte und entlohnte Arbeitnehmerinnen/Arbeitnehmer

123456789  $\frac{1}{2}$   $\frac{1}{2}$ 

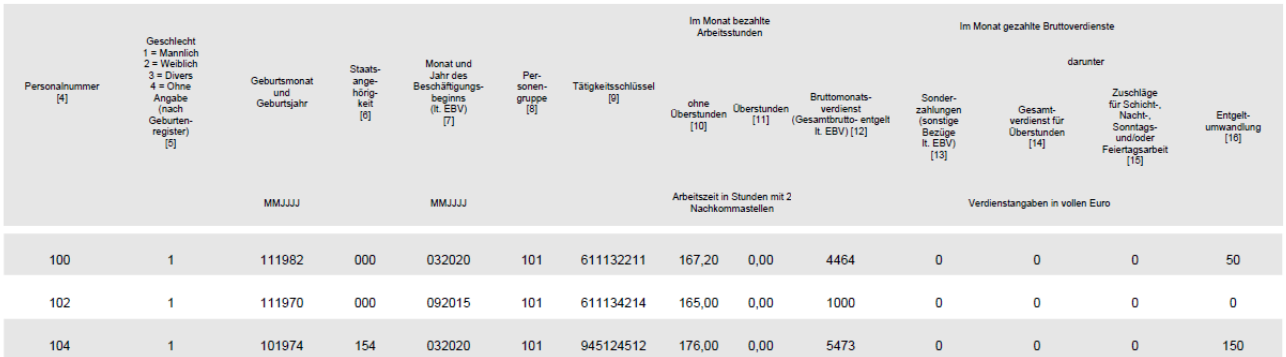

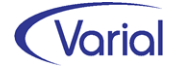

## <span id="page-19-0"></span>5.2 Weitere Programmanpassungen

### <span id="page-19-1"></span>*5.2.1 Aufbau SV-Meldungen / Fehlzeit Tod*

Beim Tod eines sv-pflichtig Beschäftigten wird im DEÜV-Meldeverfahren eine Abmeldung mit dem Abgabegrund "49" erstellt.

Bislang wurde dieser Meldegrund durch die Eingabe der Mitarbeiterfehlzeit "9.9 Tod" für den Todestag ausgelöst:

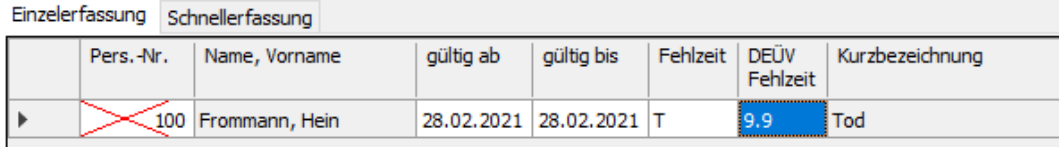

Diese Vorgehensweise wurde mit Release 2.90.1 geändert. Hintergrund der Änderung ist der Umstand, dass Fehlzeiten im Abrechnungssystem nicht überlappend eingegeben werden können. Dies führte beim Tod eines Beschäftigten und Vorhandensein einer weiteren Fehlzeit bis zum Todestag, wie z.B. Krankheit (EFK) oder Krankengeld (K), dazu, dass anhängige Verfahren oder Sachverhalte, wie z.B. eine AAG-Erstattung im U1-Verfahren oder ein AG-Zuschuss zum Krankengeld für den Todestag nicht abgerechnet werden konnten.

Deshalb wird der Tod eines Beschäftigten ab sofort nicht mehr über eine Mitarbeiterfehlzeit erfasst, sondern im Austrittsdialog als neues Kennzeichen zu einem Austrittsdatum mitgegeben:

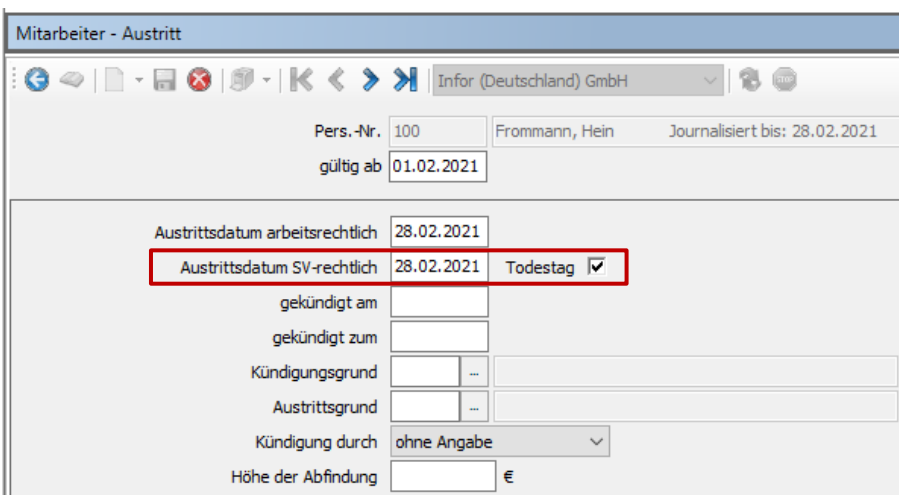

Wird das Austrittsdatum SV-rechtlich zusätzlich als Todestag gekennzeichnet, dann wird:

- im DEÜV-Meldeverfahren eine Abmeldung mit Grund "49" statt mit Grund "30" erstellt
- im Zahlstellenmeldeverfahren keine Abmeldung mit Grund "3" mehr erstellt, wenn es zu dem gleichen Datum bereits eine Meldung der Krankenkasse über

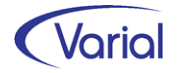

den Datensatz DBKZ und Meldegrund "9 – Ende Meldeverpflichtung wegen Tod" für das Endedatum Versorgungsbezug dieses Personalfalls gibt.

### <span id="page-20-0"></span>*5.2.2 Weitere Änderungen Meldeverfahren*

Aufgrund von geänderten Pflichtenheftkriterien wurden folgende Programmanpassungen vorgenommen:

Wenn über den Datenbaustein DBBM – Bestandsabweichungen im DEÜV-Meldeverfahren eine abweichende Sozialversicherungsnummer gemeldet wird, dann wird diese jetzt automatisch in die Sozialversicherungsdaten des Beschäftigten übernommen.

Zusätzlich wird in diesem Fall die letzte übermittelte UV-Meldung (Grund 92) intern mit dem Merker "abweichende Versicherungsnummer aus DBBM" markiert und beim nächsten DEÜV-Aufbau mit der neuer Versicherungsnummer neu erstellt. Eine 92er-Stornomeldung ist in diesem Fall nicht zu erstellen.

Auf dem Report einer archivierten Beitragsabrechnung-UV wird ab sofort als Erstelldatum nicht mehr das Tagesdatum, sondern das ursprüngliche Erstelldatum angedruckt.

Bei der Erstellung der Beitragsabrechnung-UV wird jetzt auch der Sachverhalt berücksichtigt, dass ein Beschäftigter mit Folge-Personalnummer im Beitragsjahr nur 1x je Gefahrentarifstelle gezählt wird; bisher wurde je Personalnummer ein Satz erstellt.

### <span id="page-20-1"></span>*5.2.3 Mitarbeiter – Sozialversicherung*

In den Sozialversicherungsdaten wurde die KVdR-Krankenkasse von Versorgungsbezugsempfängern als neues Filterelement aufgenommen:

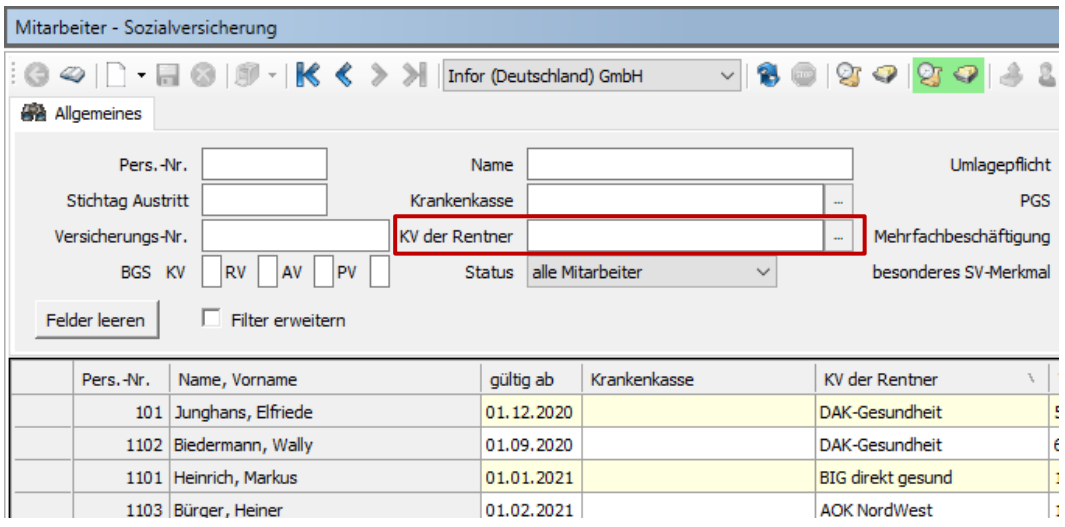

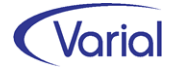

# <span id="page-21-0"></span>6. Checklisten zur Installation

Zusätzlich zu den Checklisten vor und nach der Installation empfehlen wir Ihnen dringend die Hinweise in der Checkliste zum Jahreswechsel der Personalwirtschaft zu beachten. Die Varial Checklisten erheben keinen Anspruch auf Vollständigkeit und dienen dem Anwender lediglich als Hilfestellung für die mit dem Release- bzw. Jahreswechsel verbundenen Aufgaben.

## <span id="page-21-1"></span>6.1 Checkliste vor Installation

Tabelle mit den vor Release-Installation durchzuführenden Tätigkeiten:

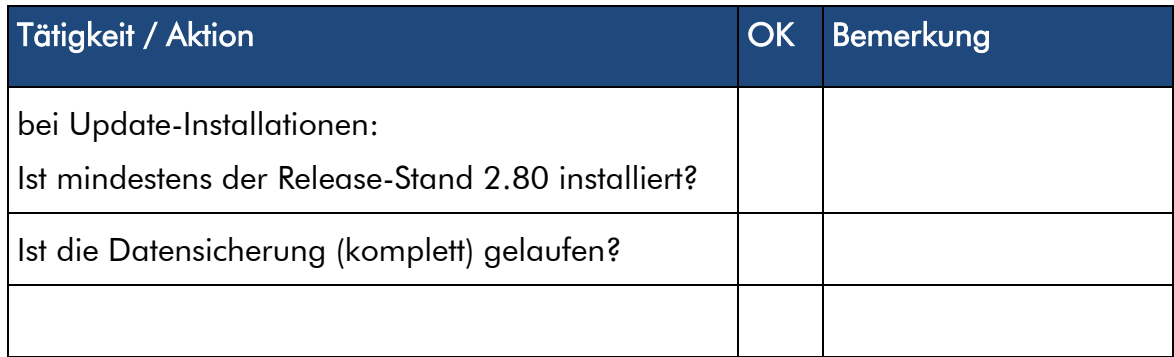

*Zusätzliche Notizen:* 

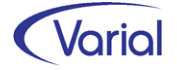

## <span id="page-22-0"></span>6.2 Checkliste nach der Installation

Tabelle mit den nach Release-Installation durchzuführenden Tätigkeiten:

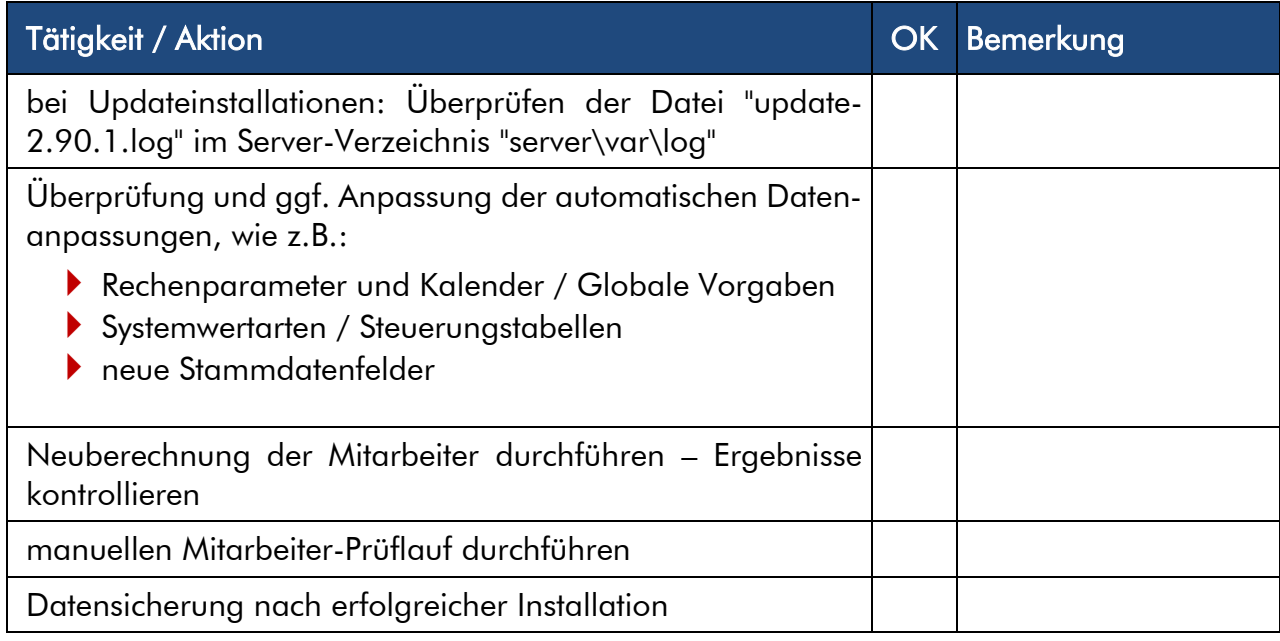

#### *Zusätzliche Notizen:*

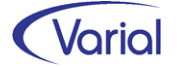